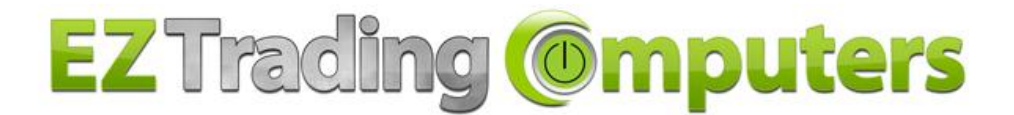

## **PLEASE RETAIN ALL BOXES IN CASE YOU HAVE ANY PROBLEM WITH YOUR COMPUTER!**

## **Thank you for your purchase from EZ Trading Computers. Here are some simple tips to help you get your new machine up and running!**

**If you have any problem, PLEASE CALL THE TECH SUPPORT NUMBER ON THE STICKER ON YOUR COMPUTER!**

- 1. **SYSTEM FAILURE:** If your machine is going to give any trouble, it will typically occur during the first 30 days of operation. As new electronics are utilized during this time period, any defect will surface. If your machine begins to act strangely, please do not be alarmed. **Contact technical support immediately so that we can diagnose and rectify the issue.**
- 2. **OVERCLOCKING FAILED MESSAGE!!!** This ominous message doesn't mean that anything is wrong. It's a failsafe function. If you get this message use the following key sequence: press F1, press F10, then press Enter. The system will reboot normally.
- **3. EZ Trading Computers EXCLUSIVELY RECOMMENDS MICROSOFT WINDOWS 7 OR WINDOWS 10 64 BIT Operating System.** We DO NOT recommend running Windows XP on modern computer hardware. If you are installing your own Operating System, you must install with AT MINIMUM, Windows 7 64-bit with Service Pack 1 OEM installation media. With distributions prior to, the system may not show the entire hard drive, video cards may malfunction, and USB ports may not work correctly. Windows XP cannot recognize memory above 3.25 GB. XP cannot (by default) take advantage of modern AHCI drive access protocols. Distributions of Windows XP prior to SP3 may have issues dealing with large hard drives and audio subsystems as well.
- **4. If you are installing Linux, EZ Trading Computers cannot provide you with any assistance. Please refer to internet forums.**
- **5. If your machine comes up with a message "REBOOT & SELECT PROPER BOOT DEVICE" and you purchased Windows skip to item #8**
- 6. **If your machine comes up with a message "REBOOT & SELECT PROPER BOOT DEVICE" and you did not purchase Windows,** this indicates that no bootable Operating System is installed on the machine. If you begin installing the OS, and it states that no Hard Drive is available for installation, go to item #8
- **7. DISCONNECTED DRIVES AFTER SHIPPING:** Modern Hard Drives & DVD/Blue Ray Drives use a power connector which can come loose in shipping. First, remove the left side panel of the machine. Look for the SSD, Hard Drive or DVD Drive. The Hard Drive is a silver metal brick mounted in between two rails toward the bottom of the machine. The DVD Drive is near the top of the machine. SSD's look like a stack of credit cards. There should be two cables attached to the back of the drive. The first is the Data cable, a thin (usually) black wire which is plugged into the hard drive and the motherboard. There is also a Power connector, a flat black connector about one inch wide, and one eighth inch thick. It has 5 multicolored wires running into it. The cable plugs onto the tab to the left of the Data cable.
- **8. LOST OR MISSING DISKS: Call**
- **9. Your system may include additional cables or mounting hardware for future upgrade purposes. If you need to install an upgrade give us a call and we will explain what you need to use. If not included, you might need to purchase additional parts when doing an upgrade.**
- **10. PLEASE RETAIN ALL COMPUTER PACKAGING, including all boxes, manuals, and disks. If you ever have a problem you will need these. Failing to retain them may void your warranty.**

**If you have an after-hours emergency, please contact Eddie Z and he will have a technician call you.**

## Tech Support NUMBER : ON STICKER ON SIDE OF COMPUTER Sales: www.eztradingcomputers.net